## Rozdział 1

## Konsola i interpreter poleceń

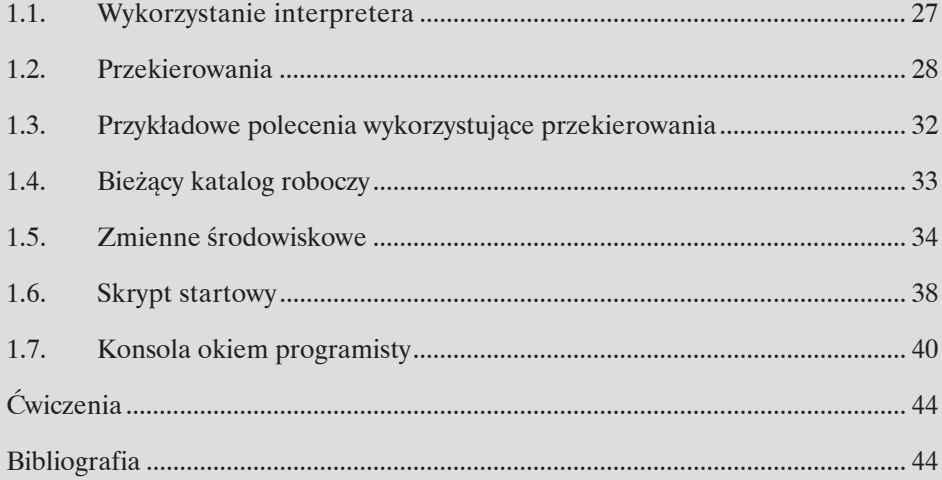

Pomimo upływu lat konsola nadal jest jednym z podstawowych narzędzi wykorzystywanych przez zaawansowanych programistów i administratorów systemów – w praktyce konsola i interpreter poleceń to często niezwykle wygodne i przydatne narzędzia, a w niektórych wypadkach stanowią wręcz jedyną możliwość skorzystania z pewnych programów. Zarówno konsola, jak i interpreter to *de facto* standard w przypadku większości unixowych systemów operacyjnych (rys. 1).

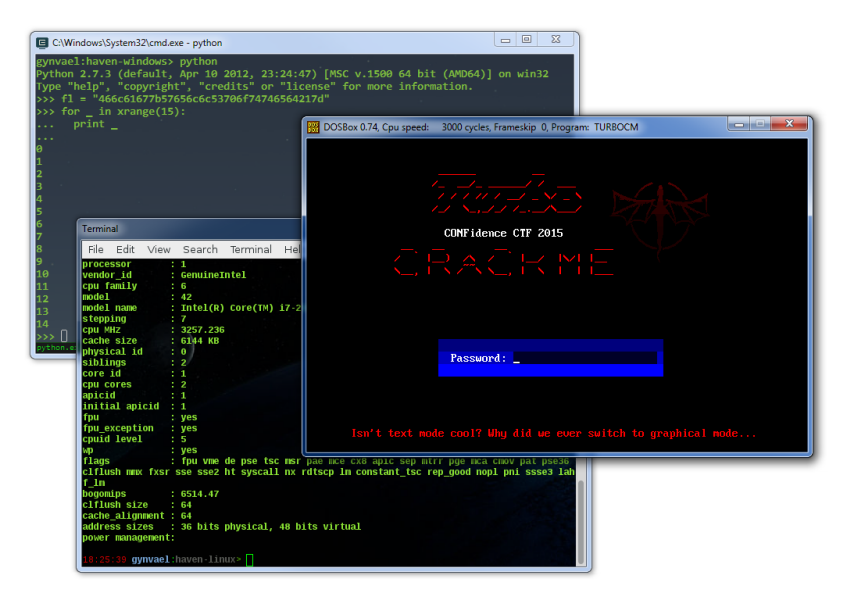

**Rysunek 1.** ConEmu-Maximus<sup>3</sup>, DOSBox<sup>4</sup> z uruchomioną aplikacją w trybie tekstowym oraz GNOME Terminal<sup>5</sup>

Na samym początku warto wyjaśnić pewną nieścisłość związaną z używanymi terminami, a mianowicie: czym jest konsola, a czym interpreter poleceń?

<sup>3</sup> Nakładka na emulator konsoli pod kontrolą systemu z rodziny Windows.

<sup>4</sup> Emulator systemu komputerowego pracującego pod systemem DOS.

<sup>5</sup> Domyślny emulator konsoli w niektórych wersjach systemu Ubuntu.

Konsola (nazywana również emulatorem terminalu lub potocznie – terminalem) jest pewnego rodzaju środowiskiem wykonania, z którego mogą (ale nie muszą) korzystać aplikacje – należy od razu zaznaczyć, że w danym momencie z jednej konsoli może korzystać wiele aplikacji. Elementem centralnym jest bufor tekstowy o określonej (ale niekoniecznie stałej) wielkości, który jest w całości lub częściowo wyświetlany w oknie konsoli i który może być pośrednio lub bezpośrednio modyfikowany przez wszystkie aplikacje z niej korzystające. Dodatkowo w danym momencie jedna aplikacja jest tzw. aplikacją pierwszoplanową (*foreground*) – wejście z klawiatury, a czasem również myszki, jest przekazywane właśnie do niej.

Domyślnie dane wypisywane przez aplikację na standardowe wyjście (*stdout*) oraz standardowe wyjście błędów (*stderr*) są również odbierane przez konsolę, która wyświetla tekst, biorąc pod uwagę wszystkie znaki specjalne i sekwencje kontrolne, oraz pozycję kursora. Analogicznie wejście z klawiatury jest przesyłane przez konsolę na standardowe wejście (*stdin*) aplikacji pierwszoplanowej6.

Z punktu widzenia użytkownika konsola jest po prostu tekstowym interfejsem wykorzystywanym przez niektóre programy. Jedną z podstawowych aplikacji korzystających z konsoli jest właśnie interpreter poleceń (*command processor* lub *command-line interpreter*), nazywany czasem powłoką systemową (*shell*)7, który zwyczajowo udostępnia użytkownikowi zestaw poleceń i funkcji do:

- Nawigacji w systemie (polecenia typu cd, dir lub ls, pwd itp.).
- Konfigurowania środowiska uruchomieniowego, w tym zmiennych środowiskowych (set, export, path, ulimit itp.).
- Uruchamiania innych programów z podanymi argumentami i ewentualnymi przekierowaniami strumieni *stdin*/*stdout*/*stderr*.
- Tworzenia skryptów automatyzujących powyższe czynności.

Przykładowe interpretery poleceń to m.in:

- cmd.exe (Windows);
- PowerShell (Windows);
- Bash (GNU/Linux itp.);
- Z shell (GNU/Linux itp.).

W dalszych podrozdziałach opiszę główne koncepty (przekierowania, argumenty, zmienne środowiskowe, katalog roboczy) wykorzystywane przy pracy z interpreterami poleceń, przy czym skupię się na dwóch z nich: cmd.exe (Windows 7) oraz Bash (Ubuntu 14.04.2 LTS). Ponieważ będzie to opis skrócony, zachęcam czytelników do bliższego

<sup>6</sup> W praktyce wszystkie procesy posiadające dostęp do dyskryptora standardowego wejścia – w szczególności procesy potomne – mogą odbierać wprowadzane dane, choć kolejność dostępu do danych może być niedeterministyczna.

<sup>7</sup> Termin "shell" w odniesieniu do interpretera poleceń jest współcześnie rzadziej używany niż w czasach, gdy systemy operacyjne nie posiadały trybu graficznego i były uruchamiane w trybie tekstowym, w którym jedyną powłoką systemową był właśnie interpreter poleceń. Obecnie "shell" pasuje bardziej do graficznych interfejsów, takich jak Windows Explorer czy Ubuntu Unity, jednak jest on nadal używany w obu znaczeniach na systemach unixowych.

przyjrzenia się wybranemu przez siebie interpreterowi we własnym zakresie. Pominę również opis większości poleceń (zarówno wbudowanych, jak i dostępnych w systemie operacyjnym) do operacji na plikach i katalogach – zostały one opisane w wielu innych, łatwo dostępnych publikacjach, np.:

- Bash:
	- http://www.tldp.org/LDP/GNU-Linux-Tools-Summary/html/c2690.htm
	- http://www.tldp.org/LDP/GNU-Linux-Tools-Summary/html/x3289.htm
- cmd exe<sup>•</sup>
	- http://en.wikibooks.org/wiki/Guide\_to\_Windows\_Commands/File\_and\_Directory\_Management
	- http://en.wikibooks.org/wiki/Guide\_to\_Windows\_Commands/File\_Commands

## 1.1. Wykorzystanie interpretera

Poniżej zaprezentowalem kilka przykładów użycia interpretera wraz z krótkim, wysokopoziomowym opisem ich działania. Większość użytych mechanizmów jest wyjaśniona w dalszej części tego rozdziału.

```
(Ubuntu) reset && make test
(Windows) cls && make test
```
Wyczyszczenie okna konsoli oraz rekompilacja projektu i jego uruchomienie (przy wykorzystaniu skryptu Makefile). W przypadku dystrybucji Ubuntu osobiście preferuję stosowanie komendy *reset* zamiast *clear*, ponieważ w emulatorze konsoli, z którego korzystam (GNOME Terminal), *reset* czyści cały bufor tekstowy konsoli, natomiast *clear* jedynie przewija ekran niżej tak, by wydawało się, że został on wyczyszczony – jest to istotne, gdy kompilacja lub uruchomienie projektu powoduje wypisanie dużej ilości tekstu, a dla nas wygodne byłoby szybkie przewinięcie ekranu na początek danych. Alternatywnie można by skorzystać np. z polecenia make test 2>&1 | less.

*(Ubuntu)* python gen\_input.py | LD\_PRELOAD=`pwd`/debug.so ./app Uruchomienie skryptu *gen\_input.py*, który generuje na standardowe wyjście pewne dane wejściowe dla aplikacji *app* – są one przekazywane na jej standardowe wejście. Dodatkowo niektóre importowane przez aplikację funkcje zostaną podmienione na funkcje o tej samej nazwie, znajdujące się w dynamicznej bibliotece *debug.so*, która umieszczona jest w obecnym katalogu roboczym.

```
(Ubuntu) for i in {1..1000}; do ./a.out $i; cp out.data 
data/$i.data; done
```

```
(Windows) for /l %i in (1,1,1000) do @(a.exe %i && copy out.
data data\%i.data)
```
Uruchomienie aplikacji *a.out* / *a.exe* tysiąc razy z kolejnymi liczbami (od 1 do 1000) w pierwszym parametrze. Za każdym razem wygenerowany przez aplikację plik *out.data* jest kopiowany do katalogu *data* i nadawana jest mu nowa nazwa w formacie *<liczba z argumentu>.data*.

*(Ubuntu)* watch pep8 test.py

Co dwie sekundy (domyślne opóźnienie programu watch) okno konsoli jest czyszczone, a następnie uruchomiony zostaje walidator stylu PEP 8 języka Python. Jest to wygodne rozwiązanie, jeśli w tym czasie w osobnym oknie poprawiamy skrypt *test.py* i chcemy od razu widzieć, czy zmiany odniosły zamierzony skutek (tj. czy ostrzeżenie o nieprawidłowym stylu zniknęło).

Kilka innych przykładów pojawia się również w innych miejscach w tym rozdziale.

## 1.2. Przekierowania

Jedną z najważniejszych cech interpreterów jest możliwość przekierowania standardowego wyjścia (oznaczanego najczęściej deskryptorem 1), wyjścia błędów (2) i wejścia (0) procesów oraz łączenia ich między procesami. Najłatwiej jest to wytłumaczyć na przykładach (które są poprawne zarówno dla Bash, jak i cmd.exe; prawdopodobnie zadziałają również w przypadku większości innych współczesnych interpreterów):

program > xyz

Wszystkie dane wypisywane na standardowe wyjście przez uruchomiony program trafią do pliku *xyz* (jeśli plik ten istnieje, zostanie nadpisany). Jest to idealne rozwiązanie, gdy danych jest dużo, a my chcemy je na spokojnie przejrzeć lub użyć jako danych wyjściowych w późniejszym terminie.

Alternatywnie można by napisać program 1>xyz, choć nie jest to konieczne, ponieważ standardowe wyjście (1) jest domyślnym argumentem dla przekierowania w tę stronę.

program 2> errors

Podobnie jak wyżej, z tą różnicą, że do pliku *errors* trafią dane wypisywane na standardowe wyjście błędów.

```
program >> xyz
```
Analogicznie jak w powyższych przypadkach, przy czym dane (ze standardowego wyjścia) zostaną dopisane na koniec pliku *xyz*.

```
program < input
```
Program otrzyma dane z pliku *input* na standardowe wejście (tj. czytanie ze standardowego wejścia będzie równoznaczne z czytaniem z pliku *input*). To przekierowanie idealnie nadaje się do powtarzanych wielokrotnie testów aplikacji odczytujących dane ze standardowego wejścia – dzięki temu nie trzeba ich za każdym razem wprowadzać ręcznie.

```
program 2>&1
```
Przekierowanie standardowego wyjścia błędów na standardowe wyjścia; przydatne rozwiązanie, jeśli zachodzi potrzeba przefiltrowania standardowego wyjście błędów (patrz dalej).